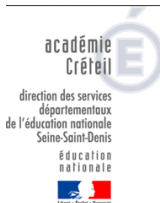

## **ONDE : préparer la rentrée, étape 3**

## **Duplication des classes de l'école pour l'année scolaire suivante**

Pour préparer la rentrée scolaire suivante, le directeur a deux possibilités :

- Soit créer les classes une à une en utilisant le bouton « **Nouveau** »
- Soit dupliquer toutes les classes de l'école de l'année scolaire précédente.

La duplication des classes n'est pas possible que si une classe a déjà été créée pour l'année scolaire suivante.

• Les regroupements ne sont pas dupliqués.

## *Procédure pour dupliquer les classes*

Dans le menu « **Ecole** », cliquez sur le lien « **Classes & Regroupements** ».

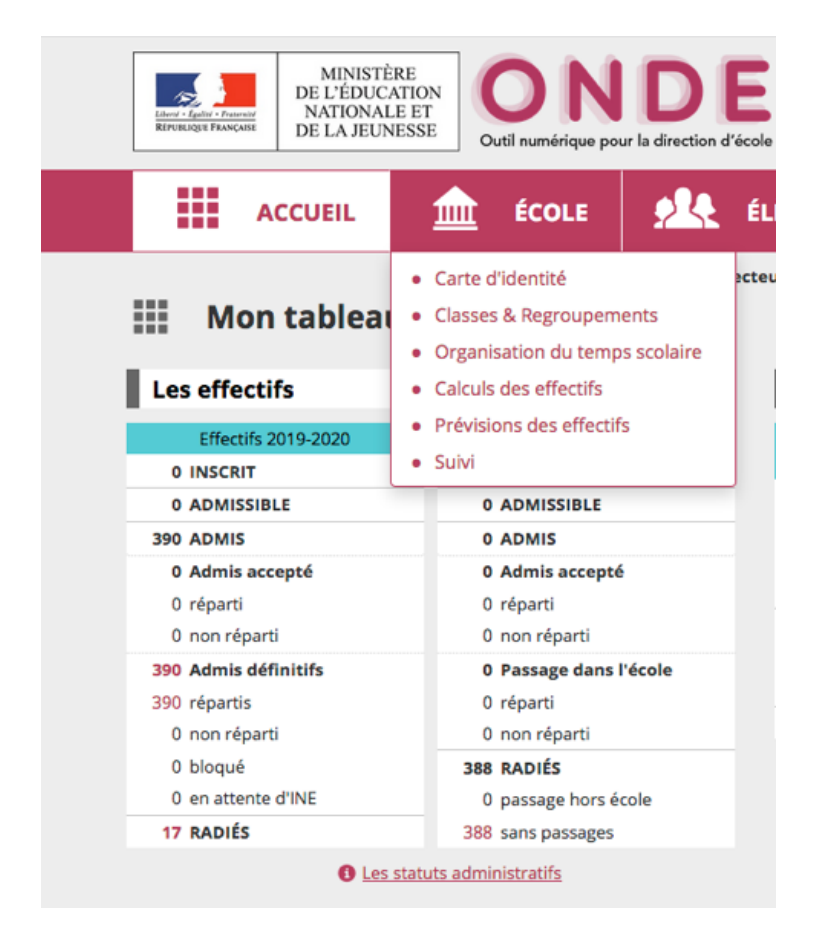

Sélectionner l'année scolaire à venir. Pour dupliquer les classes de l'année précédente, cliquez sur le bouton « Dupliquer 2019-2020 » pour obtenir une répartition identique à l'année précédente.

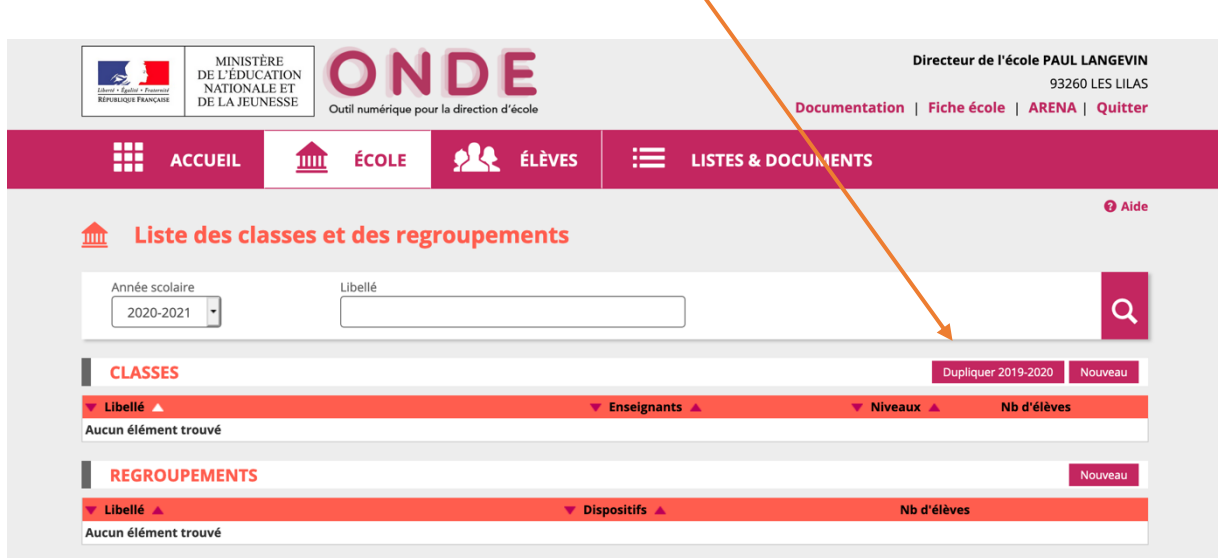

Vous pouvez supprimer des classes en cliquant sur la corbeille, les éditer en cliquant sur le nom de la classe, créer une nouvelle classe en cliquant sur nouveau.

L'application duplique toutes les structures permanentes de l'année scolaire en cours sur l'année scolaire à venir : le type de classe, les niveaux correspondants, les enseignants. Vous pouvez les corriger et les modifier (en particulier les niveaux et les enseignants attachés à la classe). Si vous ne connaissez pas encore l'enseignant qui aura la classe, vous pourrez le compléter plus tard.

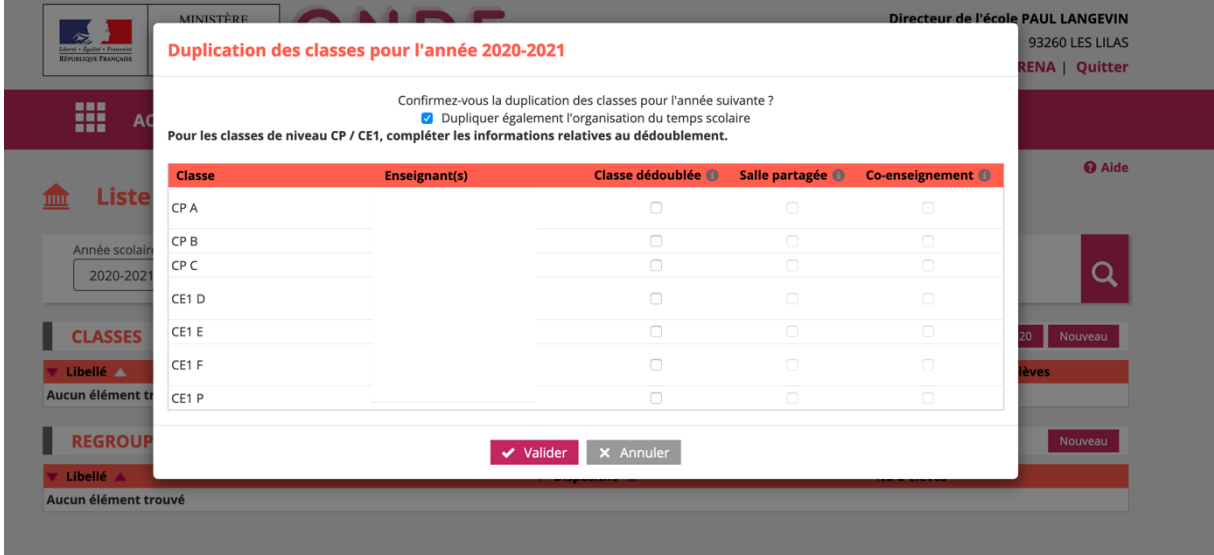